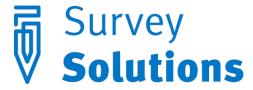

#### Dear friends of Survey Solutions,

In version 5.7.0 that we have released on April 1, 2016 you will find the following useful new features:

- Pictures in static text
- Filtered linked categorical questions
- Support of regular expressions
- Improved effectiveness of data transfer
- Culture-neutral data export format

#### In addition:

We have cleared the demo server: <a href="https://demo.mysurvey.solutions">https://demo.mysurvey.solutions</a>; remember that this server is only to explore the functionality of the Survey Solutions software and not for actual data collection.

#### Pictures in static text

Survey Solutions CAPI system is a powerful tool for an interviewer for capturing respondent's answers. In some situations pictures become an indispensable tool to establish the true meaning of e.g. categories: small, medium, large.

They say a picture is worth a thousand words. While it is probably possible to describe bunches of vegetables in terms of their length, diameter, or otherwise, a picture provides a much more straightforward approach:

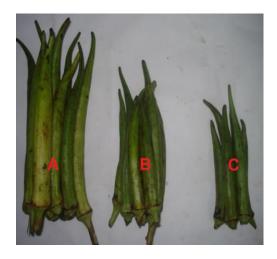

Such an approach is commonly used in market price and consumption surveys, where non-standard units are commonly found.

In version 5.7 of Survey Solutions pictures can be added to the questionnaire wherever a static text element is possible (including inside rosters and subsections). At the moment the PNG and JPG file formats are supported as questionnaire attachments, and the same attachment can be displayed in multiple places in the questionnaire.

To access questionnaire attachments, click this icon:

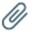

To add an image to your questionnaire:

1) add a new attachment element, load an image from your disk, and give it an identifier (name):

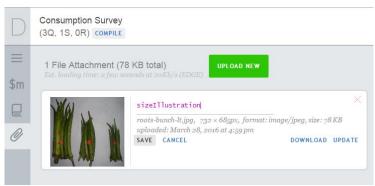

2) add a static text element, and instruct it to display the specified attachment.

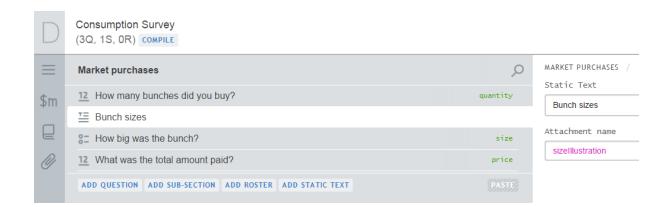

Large images are scaled to fit width to tablet screen when the questionnaire is displayed on the tablet. Survey Solutions interviewer component knows how to render images of different dimensions on different devices taking into account differences in screen resolutions.

# Filtered linked categorical questions

Linked categorical questions in Survey Solutions allow presenting roster items as options. This is convenient, when, for example, a demographic section on members of the household is collected, and then one person should be declared a household head. In that case one can add a categorical single select question "Who is the household head?" and link it to the person's name question in the roster.

Version 5.7 of Survey Solution takes this functionality further to allow specifying a filter, which specifies eligibility condition for items of the linked question. For example, one can now design a questionnaire declaring that only a person of 16 years or older may be a head of the household. Other household members will not be shown in the list.

Other typical use scenarios are: selecting women of childbearing age, selecting persons of working age, selecting children who are not fully vaccinated, etc.

To add a condition on the items of the linked categorical questions in your questionnaire:

- 1) Add a new question and declare it of categorical type (single or multi-select as appropriate);
- 2) Check IsLinked flag;
- 3) Check *Filter* option only options that satisfy the filter will be presented if a filter is specified, for example:

age.InRange(15,49) && gender==2

## Support of regular expressions

Enabling and validation conditions can now utilize regular expressions. Users can now analyze more complicated situations that were difficult to handle with the string functions. The standard C# references for the regular expressions are:

#### Regex Class

Regular Expression Language - Quick Reference

Regular expressions provide a powerful technique to verify whether the content of a string variable satisfies certain template, including variable length templates, repetitive content, etc. For example, the following expression will match a 10-12 digit long phone number or exactly the word "none":

Regex.IsMatch(self,  $^{^{^{^{^{1}}}}}d{10,12}$ , fonce)

# Improved effectiveness of data transfer

Data is now transferred more efficiently between the tablets and the receiving data server, which results in better performance, faster synchronizations, and smaller volume of data sent over the network.

## Culture-neutral data export format

To facilitate the functioning of Survey Solutions in different countries of the World the export formats for all variables are standardized in the following way:

- 1) For date variables the output is now YYYY-MM-DDT00:00:00.0000000 , where:
  - a) YYYY are 4 digits of the year,
  - b) MM are two digits of the month,
  - c) DD are two digits of the day,
  - d) T is exactly the letter T, and
  - e) time is always zero hour since time is not recorded in the date questions.
- 2) For numeric variables the decimal separator is a dot, regardless of the culture settings on the server.